### **LOSAN s.r.o. (eshop.losan.cz)** 17.07.24 17:17:16

eshop@losan.cz 417 562 681

# MIKROTIK CLOUD ROUTER SWITCH CRS520-4XS-16XQ-RM

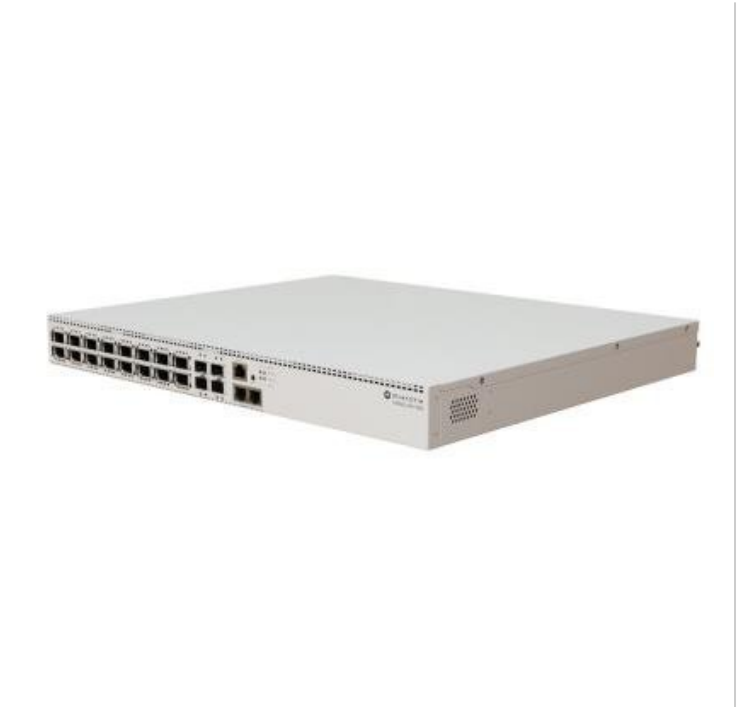

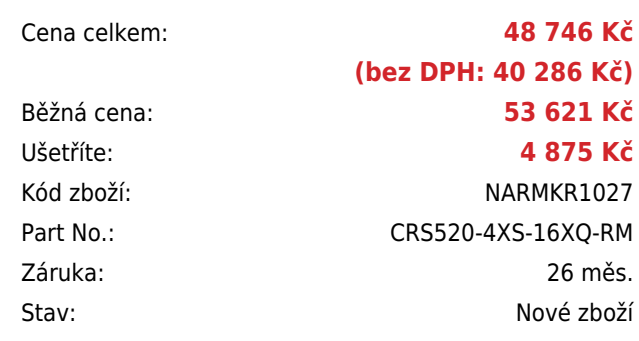

## **Popis**

#### **MikroTik Cloud Router Switch CRS520-4XS-16XQ-RM**

#### **Extrémně rychlý podnikový přepínač s extra výpočetním výkonem díky CPU řady CCR & nejlepší cena za 100gigabitový port na trhu!**

Ultrarychlý Enterprise Cloud Router Switch se **šestnácti 100G QSFP28, čtyřmi 25G SFP28 a dvěma 10G RJ-45 Ethernet porty** + RJ-45 konzolí. Switch poskytuje 100Gigabitové optické spojení, a je tak ideálním řešením jak pro poskytovatele internetu, tak i pro firmy či datová centra.

Switch je vybaven 4jádrovým ARM procesorem **AL52400 (2 GHz)**, **4 GB paměti RAM** a špičkovým přepínacím čipem **Marvell BobCat3 98CX8410**, který zvládne i tu nejvyšší zátěž. Díky **duálnímu zdroji napájení a ventilátorům** s možností **výměny za provozu** se nemusíte obávat zbytečných výpadků. Součástí switche je MikroTik **RouterOS v7** a **licence L5**.

- Extra výpočetní výkon pro budoucí SW aktualizace
- Podpora L3 Hardware Off-Loading, OSPF/BGP, out-of-band/management VPN, ACL, Jumbo frames atd.
- Určeno především pro poskytovatele připojení, firmy, datová centra atd.
- Redundantní napájení (Hot-Swap) + ventilátory vyměnitelné za provozu (Hot-Swap)
- 16× 100G QSFP28, 4× 25G SFP28, 2× 10G RJ-45, 1× konzolový port (RJ-45)
- CPU ARM AL52400 + přepínací čip Marvell BobCat3 (98CX8410), 4 GB RAM, 128 MB NAND úložiště

Zběhlí uživatelé CCR možná poznají výkonný 4jádrový procesor ARM pracující na frekvenci 2 GHz a ptají se k čemu by přepínač potřeboval tolik výkonu? Dva důvody:

1. CRS520 je víc než jen přepínač. Můžete na něm provozovat protokoly OSPF/BGP, mimopásmové/management VPN,

ACL, Jumbo frame rámce, a dokonce i L3 HW Off-Load routing.

2. Zabezpečení do budoucna: Protože společnost Marvell neustále rozšiřuje možnosti svých přepínacích čipů, MikroTik softwarový tým se zabývá zkoumáním způsobů, jak přidat ještě více funkcí Hardware Off-Loaded. Můžete očekávat softwarové aktualizace, které posunou CRS520 na další úroveň! A to vše bez jakýchkoli poplatků nebo předplatného.

#### **Informace k systému RouterOS MikroTik**

- Začínáte-li s RouterOS MikroTik nebo potřebujete-li **poradit se složitějším nastavením,** můžete **využít naší [podpory](http://www.i4wifi.cz/_d1308.html)**.
- **•** lak RouterBoard nastavit a spravovat se dozvíte na našich **[školeních](http://skoleni.i4wifi.cz)**.
- Rady k nastavení a často kladené otázky lze najít v sekci **[Technická podpora](https://www.i4wifi.cz/cs/technicka-podpora/71-mikrotik)**.
- Všechny RouterBoardy mají stejný systém RouterOS MikroTik.
- Všechny zařízení s RouterOS MikroTik plně **podporují IPv6**, mají **firewall**, **Queues**, **NAT** a s licencí **L4** podporují **CAPsMAN server.**
- MikroTik lze nastavit přes **webové rozhraní**, přes **mobilní aplikaci**, anebo programem winbox, který je ke stažení na mikrotik.com.
- MikroTik má "Quick Set" tedy **možnost rychlého nastavení**. Na výběr je z několika přednastavených profilů.

#### **ZÁKLADNÍ SPECIFIKACE**

**Procesor:** ARM 64bit AL52400 (2 GHz, 4jádrový) **Přepínací čip a paměť:** Marvell BobCat3 98CX8410, 4 GB DDR4 RAM, 128 MB NAND **Porty:** 16× 100G QSFP28, 4× 25G SFP28, 2× 10G RJ-45, 1× konzolový port (RJ-45) **Operační systém:** MikroTik RouterOS v7 (licence level L5) **Podpora PoE:** ne **Napájení:** 2× AC 100-240 V interní zdroj (Hot-Swap) **Rozměry:** 443 × 367 × 44 mm

#### **Užitečné odkazy:**

[Prohlášení o shodě + uživatelský manuál](https://help.mikrotik.com/docs/display/UM/User+Manuals) [Nastavení zařízení přes rychlého průvodce Quick Set](https://help.mikrotik.com/docs/display/ROS/Quick+Set) ٥ [Aplikace pro ovládání z mobilního telefonu](https://help.mikrotik.com/docs/display/ROS/MikroTik+mobile+app) [Resetování zařízení, funkce resetovacího tlačítka](https://help.mikrotik.com/docs/display/ROS/Reset+Button) [Obnova systému RouterOS MikroTik přes utilitu Netinstall](https://help.mikrotik.com/docs/display/ROS/Netinstall) [Nastavení překladu adres \(NAT\)](https://help.mikrotik.com/docs/pages/viewpage.action?pageId=3211299) [Nastavení Load Balancing \(rozdělení provozu mezi více internetových přípojek\)](https://help.mikrotik.com/docs/display/ROS/Firewall+Marking)

[Nastavení Failover \(přepnutí linky na záložní v případě výpadku\)](https://help.mikrotik.com/docs/pages/viewpage.action?pageId=26476608)